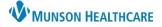

## Documentation and Discharge Process for ED Providers

## Cerner FirstNet EDUCATION

### How to Create an ED Provider Note

- 1. On the Provider View, Manage-ED/Observation MPage review the patients' clinical information in the necessary components, while creating your documentation.
- 2. **Problem List Component:** To satisfy the requirements for the Problem List, enter at least one "This Visit Problem(s)" and at least one Chronic Problem or select No Chronic Problems.
  - A. Add problems using the Add problem search field. To left of the search field use the drop-down to select this Visit, This Visit and Chronic, or Chronic.
  - B. Use the This Visit and Chronic buttons as appropriate on each diagnosis.
  - C. Providers can individually prioritize problems without affecting any other provider's order. This Visit active problems will automatically populate the Assessment and Plan part of your note.
  - D. Diagnosis Assistant is available by **clicking on the exclamation point**. This allows you to pick a more specific diagnosis that meets ICD-10 requirements.
  - E. Be careful when resolving problems because this is a shared list across the system. If the provider who is currently logged in resolves a problem, it resolves it for all other providers.
- 3. **Contextual View (optional but recommended step):** Click contextual view for text components, offering a side-by-side view of the patient information (left) and your note(right) while going through components.
- 4. Populate Text Components: Utilize free text, Dragon, Tag, Drag, or Auto Text/.Phrase.
- 5. The following components have standard auto text available:
  - A. Review of Systems: **.ed\_ros** auto text, use **F9** to move through drop down selections.
  - B. Objective/Physical Exam: .ed\_pe auto text.
  - C. Procedure: .ed\_procedure.

| Menu                 | Ŧ                   | <     | 🔰 👻 🔒 ED Provi                           | der V                                              | ew                                                                                |                            | 53 F                                                      | ull screen 🗧 Print 🚣 ag |
|----------------------|---------------------|-------|------------------------------------------|----------------------------------------------------|-----------------------------------------------------------------------------------|----------------------------|-----------------------------------------------------------|-------------------------|
| ED Provider View     | 1                   | A     |                                          | 0%                                                 |                                                                                   |                            |                                                           | Tag                     |
| Results Review       |                     | _     | anage - ED/Observation                   | ~                                                  | ED Discharge - Provider × Emergency Orders × +                                    |                            | 4                                                         |                         |
| Orders               | + Ada               | - 196 | anage - ED/Observation                   | ^                                                  |                                                                                   | _                          |                                                           |                         |
| Documentation        |                     |       |                                          | Ŧ                                                  | Problem List 2                                                                    | G 🔨                        | Review of Systems                                         | Selected Visit 🛛 🕤 🖍    |
| Outside Records      |                     | 1 T   | Problem List                             | ^                                                  |                                                                                   |                            |                                                           |                         |
| -                    |                     | 1     | Procedure                                |                                                    | 1 No Chronic problems documented. Document 'No Chronic Problems' or add a problem | Dismiss                    |                                                           |                         |
| Allergies            |                     |       | Allergies (0)                            |                                                    |                                                                                   |                            | .ed_ros_Adult-Ear_Pain * 5                                |                         |
| Clinical Media       |                     |       | Triage Documentation                     |                                                    | Classification Medical an V Add as This Visit V Add problem                       | Q                          | ed ros Ankle Sprain/Injury * Auto Tex                     | t/.phrase               |
| Clinical Notes       |                     |       | Triage Review                            |                                                    |                                                                                   | No Chronic Problems        | Last Saved .ed_ros_Brief-Normal *                         | Save                    |
| Code Status-AMD      |                     |       | Scales and Assessments                   |                                                    | Priority Problem Name Code Onset Classi Actions                                   | No chi onic Problems       | .ed_ros_Conjunctivitis *<br>.ed_ros_Cough/Bronchitis *    |                         |
| Form Browser         |                     |       | Documents (1)                            |                                                    |                                                                                   |                            | Objective/.ed_ros_Dysuria *                               | Selected Visit 🔣 😏      |
| Growth Chart         |                     |       | Vital Signs                              |                                                    | 1 V Seasonal depression F33.8 (ICD Medical Visit                                  | Chronic                    | .ed_ros_Extended-Normal *                                 |                         |
| Health History       |                     |       | Immunizations                            |                                                    | 2 🗸 RUQ abdominal pain R10.11 (ICD Medical 🗸 This Visit                           | Chronic                    | .ed_ros_Short_Sore_Throat *<br>.ed_ros_Unable_to_Obtain * |                         |
| Histories            |                     |       | Home Medications (0)                     |                                                    | Resolved Chronic Problems                                                         |                            |                                                           |                         |
| Insurance            |                     |       | MAPS - MI Only                           |                                                    |                                                                                   |                            |                                                           |                         |
| Interactive View     |                     |       | Pathology/Misc (0)                       |                                                    | All previous This Visit problems                                                  |                            | .ed_pe                                                    |                         |
| MAR                  |                     |       | Microbiology                             |                                                    |                                                                                   |                            | .ed_pe                                                    |                         |
| MAR Summary          |                     |       | Diagnostics                              |                                                    | Procedure 3                                                                       | Selected Visit             | Last Saved: SEP 24, 2021 08:40                            | Save                    |
| Medication List      |                     |       | Histories                                |                                                    |                                                                                   |                            |                                                           |                         |
| myPatient Views      |                     |       | Intake and Output                        |                                                    | Tahoma - 9 - X G B I U A- E = = = • Click Her                                     | re for                     | Procedure/Surgical History                                | Selected Visit          |
| Patient Information  |                     |       | Quick Links                              |                                                    | Contextual/                                                                       | /Side-by-                  | Procedure/Surgical History                                |                         |
| Problems and Diagnos |                     |       | Order Profile                            |                                                    | .ed_procedure Side Vi                                                             | /iew                       | Tahoma • 9 •                                              |                         |
| Flowsheet            |                     |       | New Order Entry                          |                                                    |                                                                                   |                            |                                                           |                         |
|                      | Focus Notes - ED/UC |       |                                          | TSTAcctMack MD, EDDOC16 Lindsey SEP 24, 2021 08:39 | Save                                                                              | _ X ि @ B I U A- È ≐ ≡ ■ ® |                                                           |                         |
|                      |                     |       | Medical Decision<br>Making<br>Subjective |                                                    | Allergies (0)                                                                     | + All Visits 🤣             | Populate with Free text, Dragon, Tag, Drag or Auto Text   |                         |

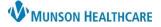

# Documentation and Discharge Process for ED Providers

- 6. **Complete ED Discharge Workflow** (*see ED Discharge Workflow instructions below*) & then select **ED Provider Note** to populate and publish your note.
  - A. **Sections**: Review the sections of your note and make additions or modification as necessary before publishing. Providers can Refresh/Insert Free Text/Remove Text/Dragon/Tag/or Auto Text. Templates within a signed note (i.e., Vitals and Medications) will not update automatically. They will need to be refreshed individually.
  - B. **Complete your note**: Clicking Sign/Submit allows the provider to sign the note, once the note is complete.
    - I. Clicking Save or Save and Close allows the provider to save the note and come back to complete it later and places the note in an "In Progress" status within the Documents tab in Workflow.
    - II. Clicking Cancel allows the provider to discard the note.

| Add 🧓 📙 📝                                                                                                    |       |
|----------------------------------------------------------------------------------------------------|-------|
| Provider Note × List                                                                                                    |       |
| Tahoma - 9 - 🐰 ि 🛱 🛱 🛧 → B I U S   <u>A</u> - 🖹 Ξ Ξ Ξ   Φ                                                                                                    |       |
| Chief Complaint<br>Right Hip pain x2 days post fall                                                                                                    |       |
|                                                                                                    |       |
| History of Present Illness<br>53 y/o male with hip pain x 2 days, after falling from a ladder in the garage.                                                          |       |
| Review of Systems                                                                                                    |       |
| Constitutional: nov fever, nov chills, nov sweats, nov weakness                                                                                                    |       |
| Respiratory:no* shortness of breath, no* cough                                                                                                    |       |
| Cardiovascular: no - chest pain<br>Additional ROS info: Except as noted in the above Review of Systems and in the History of Present Illness all other systems have b |       |
|                                                                                                    |       |
| Physical Exam                                                                                                    |       |
| <u>Vitals &amp; Measurements</u><br>T: 37 °C (Oral) HR: 78 (Monitored) RR: 22 BP: 156/66 SpO2: 99%                                                                    |       |
| HT:180 cm WT:66 kg                                                                                                    |       |
| General: alert+, no acute distress+.                                                                                                    |       |
| Cardiovascular: regular rate and rhythm, normal peripheral perfusion.                                                                                                 |       |
| Respiratory: Lungs CTA+, respirations non labored+. Extremities: no+ deformity, no+ trauma.                                                                           |       |
| Neurological: oriented 4+, LOC appropriate for age+.                                                                                                    |       |
| Procedure                                                                                                    |       |
| Procedure: Cardioversion Sign/Submit Save Save & Close                                                                                                    | Can   |
| Performed by: Self                                                                                                    | Curre |
| Indication: Atrial Fibrillation<br>Universal Protocol: Time out was performed. Patient, side, site and procedure was verified.                                        |       |
| Consent: Consent was obtained prior to the procedure. Indications, risks, and benefits were explained at length.                                                      |       |
| Patient was placed on continuous cardiac monitoring and continuous pulse oximetry. Supplemental oxygen was administered via nasa                                      |       |
| After appropriate level of sedation was achieved (please see separate sedation procedure note), synchronized cardioversion was performed to apparent complications.   |       |

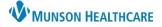

## Documentation and Discharge Process for ED Providers

## Cerner FirstNet EDUCATION

### **ED Discharge Workflow**

- 1. On the Provider View, ED Discharge MPage complete the required components indicated with a Red Asterisk: Problem List, Patient Education, Follow Up and Disposition Orders. Patient Education and Follow-up are not required for admitted patients.
- 2. **\*Problem List-** To satisfy the requirements for the Problem List, enter at least one "This Visit Problem(s)" and at least one Chronic Problem or select No Chronic Problems. (*see detailed Problem List instructions above*)
- 3. \*Patient Education- select a suggested item or click \_\_\_\_\_\_ and enter the name of education you want to add in Search box.
  - A. To modify education, click Modify. To remove education, click Remove.

| Added Education       |          |                       |  |  |  |  |  |
|-----------------------|----------|-----------------------|--|--|--|--|--|
| Education Name        | Language | Actions               |  |  |  |  |  |
| ▼ Education (1)       |          |                       |  |  |  |  |  |
| Abdominal Pain, Adult | English  | Modify Print Remove 🏠 |  |  |  |  |  |

#### 4. \*Follow Up

- A. Search for a Provider or Location in the upper right search field, enter follow-up details. Click Save.
- B. Or select from Quick Pick or Saved Templates Follow Up.

| Follow Up                                           | + Selected Visit 🕤 🔨                     | Save Cancel Save as Template |                                                               |
|-----------------------------------------------------|------------------------------------------|------------------------------|---------------------------------------------------------------|
| * Required Action. More Details                     | Dismiss A                                | Kuhn DO, Robert E            |                                                               |
|                                                     | Provider O Location Search all providers | ٩                            | Time Frame       Within       S to 7 days                     |
| Add Follow Up                                       |                                          |                              | Only if needed                                                |
| Quick Picks PCP - Cook RMD, Natalie E               | Employee Health                          |                              | Phone                                                         |
| Saved Templates Edueddoc , 2                        | Recheck in AM with your doctor or ER     |                              | (231) 935-0614 🔹                                              |
| Call Find A Doctor at 231-935-5886                  | Return to Emergency Department           |                              | Address                                                       |
| Call for culture results                            | Return to ER for suture removal          |                              | Northern Michigan Medicine & Pediatrics 3643 W Front St Suite |
|                                                     |                                          |                              | City State                                                    |
| COVID Ask A Nurse 231-935-0951                      |                                          |                              | Traverse City MI                                              |
| Added Follow Ups                                    |                                          |                              | Postal Code                                                   |
| Time Frame Provider or Location Details About Visit | Address                                  | Actions                      | 49684                                                         |
| ▼ Follow Up Instructions (0)                        | Comments                                 |                              |                                                               |
| Time frame determined b Kuhn DO, Robert E           |                                          |                              |                                                               |
|                                                     |                                          |                              | @ <b>.</b> [                                                  |

#### 5. \*Disposition Order-Place DC order.

- A. Click +.
- B. Click the Disposition Order. Click Close.
- C. Click Check-out box, Sign.

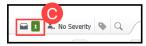

- 6. Address other components as necessary: i.e., Patient Instructions, Prescriptions and MAPS.
- 7. Create Note: ED Provider Note. Sign/Submit. Sign.
- 8. Create Note: ED Discharge Instructions. Sign/Submit. Sign & Print.

Add Orders

Discharge Meds as Rx Acute Care

ED/UC Discharge

ED/UC Discharge

ED/UC Discharge

ED Decision to Admit ED/UC Decision to Transfer

ED/UC Decision to Transfer

Close

A)

Disposition Orders (4)

+ Selecd Visit

Discharge NOV

Discharge after treatment complete

В

to other facility <type facility name here

×